2024/04/27 05:44 1/4 End User e-learning portal

# **End User e-learning portal**

Users might not have time to finish an awareness course right away. They have the ability to reschedule the training (see this WIKI). But you have also the ability to create a login page for your end users where they can login and access their custom training links at any time, without the need to resend an awareness mail.

# Where to enable the e-learning end user portal?

The portal can be enabled under "Base Settings" within the campaign page:

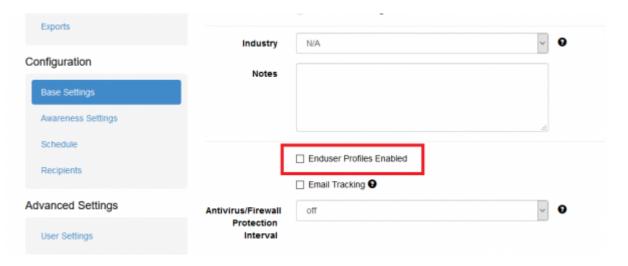

### How are the awareness users created?

LUCY automatically creates the end user login profiles for each user, that is marked to receive an awareness training within a campaign (phishing or awareness only campaign).

## Where can a user login to e-learning portal?

The login is always created under the directory /user/ on your server. So if your server address is https://my.lucyserver.com, the end user e-learning portal login will be under https://my.lucyserver.com/user/

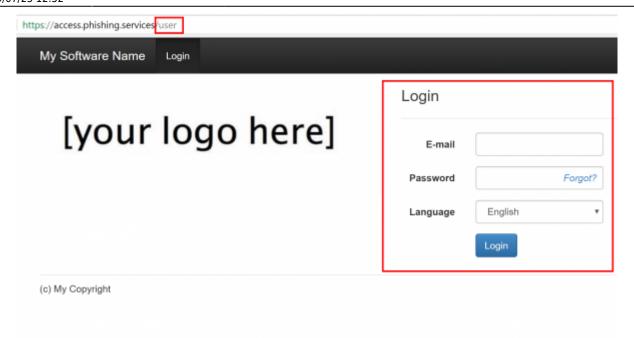

# How are the login credentials submitted to the user?

With the first training email sent out, the user will receive a text attachement (in case the end user training portal is enabled) that contains the link to the training portal and a password

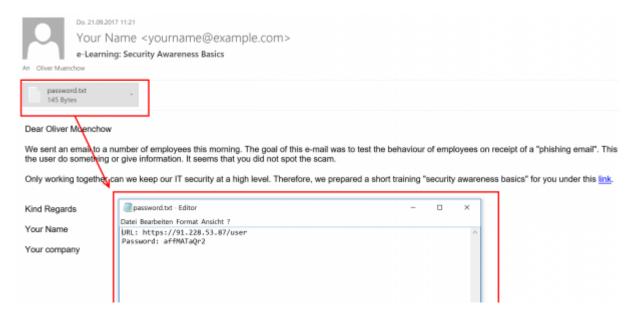

# What can the user do on the e-learning end user portal page?

After the login, the user can:

- · change his password
- view his training history
- view his training score
- compare his score with others

2024/04/27 05:44 3/4 End User e-learning portal

- create training certificates
- · access his reputation profile
- access the custom training link (the training name is highlighted and can be accessed via browser)

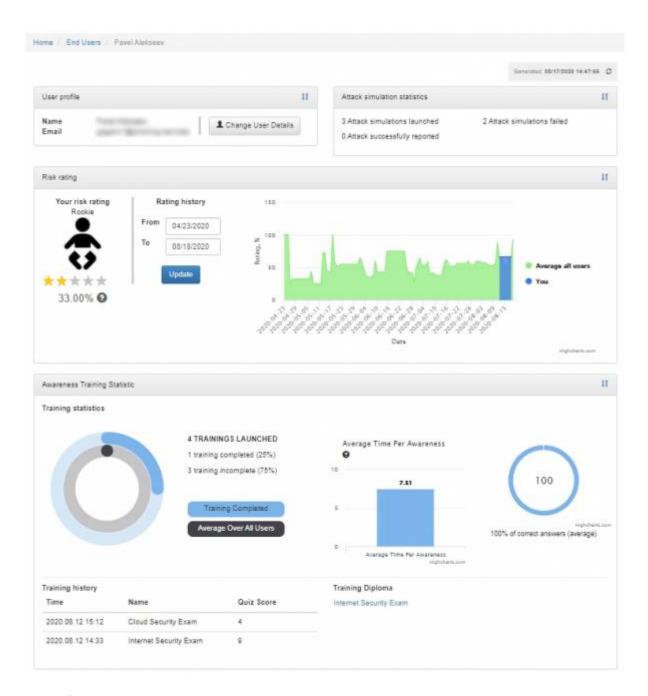

# **Known Issues**

In LUCY < 4.2 end users cannot be mass selected/deleted. In order to delete them all, you need to issue the following command via shell:

#### cd /tmp

sudo -u postgres psql phishing -c 'UPDATE users SET is\_deleted=TRUE where role\_id=5'

From:

https://wiki.lucysecurity.com/ - LUCY

Permanent link:

https://wiki.lucysecurity.com/doku.php?id=end\_user\_e-learning\_portal&rev=1544549640

Last update: **2019/07/25 12:52** 

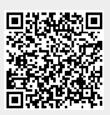